#### [Support and Help Site – EMDESK](https://www.emdesk.com/help/)

## **[Manage, Backup and Restore DoW / DoA versions](https://www.emdesk.com/help/starting-implementation-phase/dow-amendment-dow-changes/10-3-versioning-the-dow)**

You can backup the current version of the DoW/DoA and restore previous versions at *[DoW >](https://emdesk.eu/cms/?p=287&) [Version / Export](https://emdesk.eu/cms/?p=287&)*.

The DoW/DoA version that is currently active as the plan baseline in the Implementation mode is indicatedby  $\triangle$  Active Implementation Version

The DoW/DoA version that is currently active for editing in DoW/DoA mode is indicated by Active in DoW

## **Manage DoW/DoA version**

To activate the changes you have made in DoW/DoA in the Implementation mode, select the versionand then click **&** Apply changes to Implementation

To restore or work on a previous version, select the version then and click  $\blacksquare$  Edit Version

To apply a previous or new version as a new plan baseline in the Implementation mode, select theversion and click  $\Box$  Apply Version to Implementation

In *Revision History at each DoW/DoA version*, you can see the log:

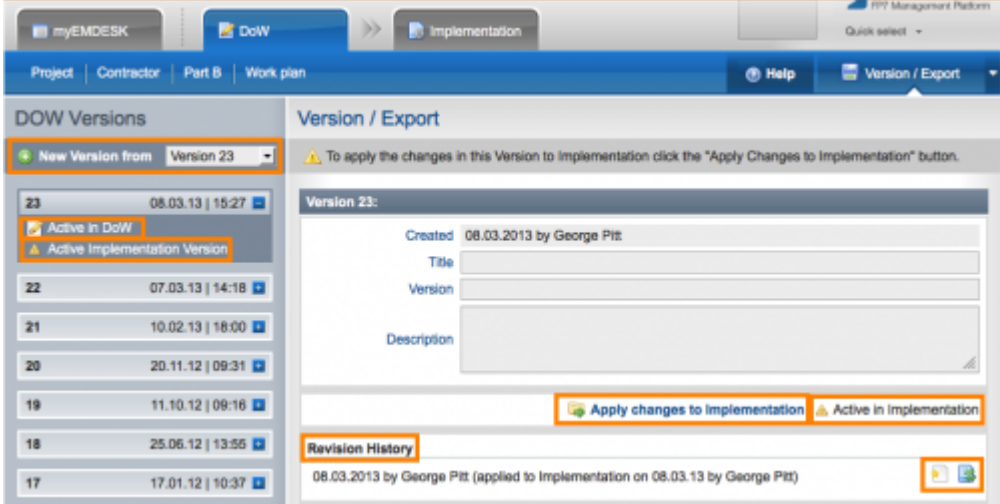

# **Backup a DoW/DoA version**

To backup the current data and editing state of a DoW/DoA version, make sure that the correct version is selected in the drop down **New Version from** and then click **CONG Western**, Confirm the prompt with YES. When you backup the current state of the DoW/DoA, a copy of this DoW/DoA is created for further editing.

### **Compare two DoW/DoA Versions**

To compare two DoW/DoA documents in their entirety, export both DoW versions at *[DoW/DoA](https://emdesk.eu/cms/?p=287&)*

*[> Version / Export.](https://emdesk.eu/cms/?p=287&)* Next, open one of them in MS Word and then select *Compare and Merge Documents* from the *Tools* menu of Word. Make sure to select the other document in Word format. For more information on how to compare documents in Word, please read [here.](http://office.microsoft.com/en-001/mac-word-help/compare-and-merge-two-versions-of-a-document-HA102928601.aspx)

This entry was posted on Wednesday, November 7th, 2012 at 3:44 pm and is filed under [DoA/DOW Amendment / Changes](https://www.emdesk.com/help/category/starting-implementation-phase/dow-amendment-dow-changes)

You can follow any responses to this entry through the [Comments \(RSS\)](https://www.emdesk.com/help/comments/feed) feed. Both comments and pings are currently closed.